# ONCE UPON A FILE

FUNNY STORIES ABOUT FRUSTRATING EXPERIENCES WITH FILES AND PEOPLE

### **同 SimCorp Sofia**

Leading provider of integrated investment management solutions for the Italian insurance market since 1983

More than 50 institutional investors

At the beginning: Italian clients (using Italian as official language)

Now: international clients mostly located in Europe (using English as official language)

When working with software is pretty much impossible not to have to deal with:

- imports, to get data into your application
- exports, to send data to users or other applications in the outside world

They can sometimes fail and this leads to frustrating experiences…

… that can become funny anecdotes after they are solved!

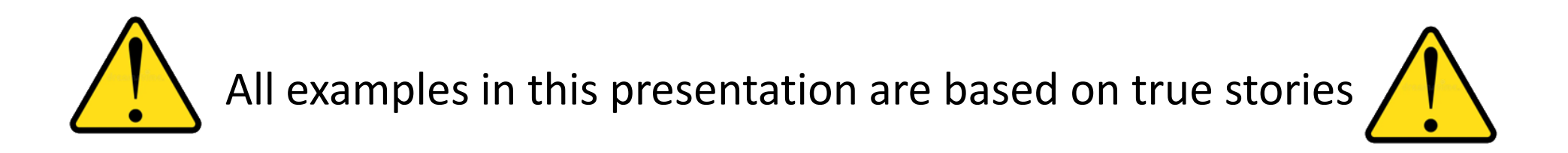

## 3 types of interaction

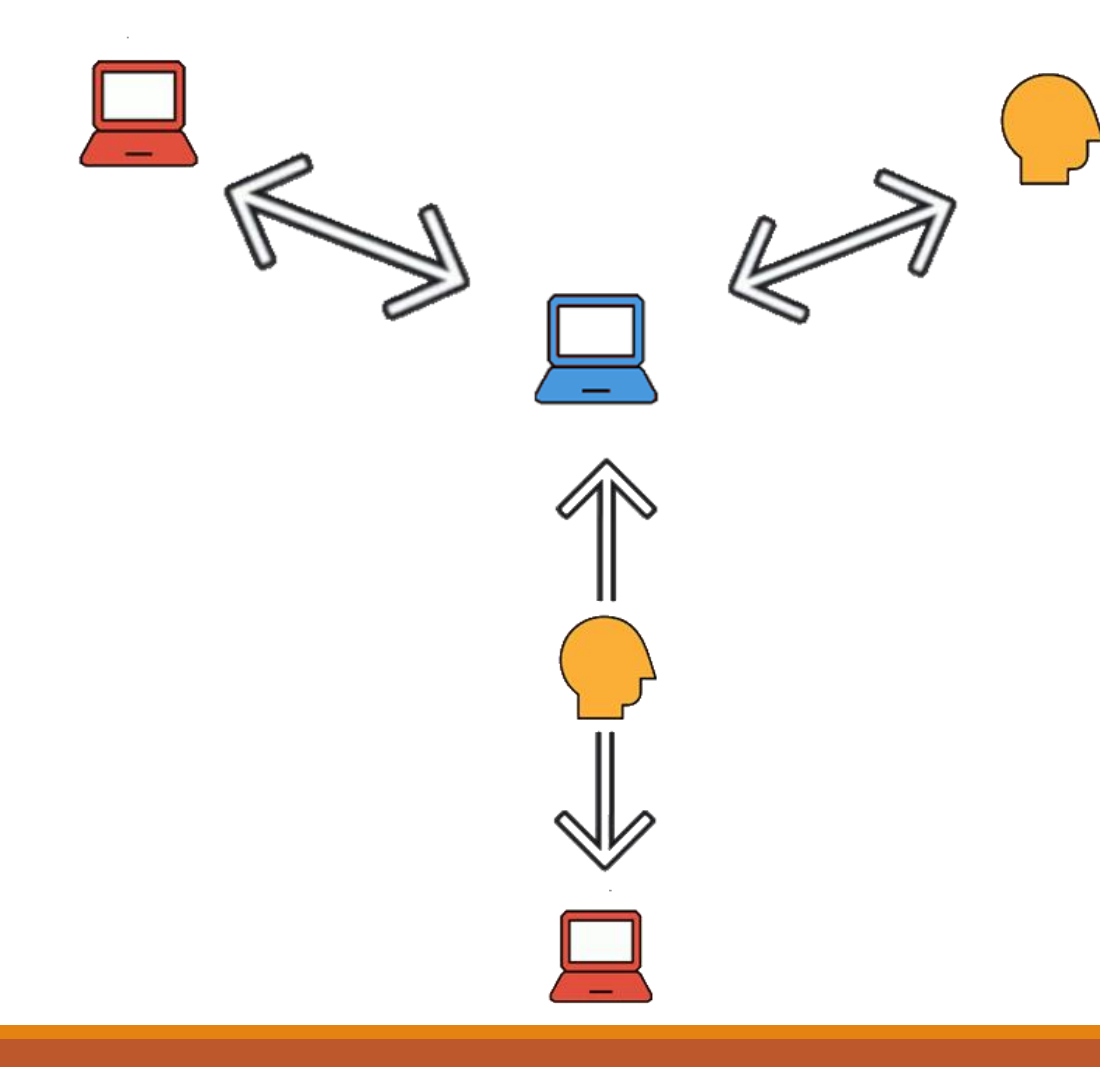

• Software vs software

• Software vs human

• Software vs software with human check

The types of problems that can occur are also influenced by

• File format

- File encoding
- Ambiguity of some fields (e.g. dates)

What can happen when the interaction goes wrong?

• Best-case scenario: system error (at least we know we have a problem)

• Not-so-good-case scenario: the import/export works, but the data is spoilt!

In any case, we have to understand where the problem originates and fix it, if it comes from the application, or collaborate with the user, if it comes from the file

## Most used import/export formats in Sofia

- Text file with fixed width in ANSI encoding
- Text file with fixed width and delimiter in ANSI encoding
- CSV
- XML
- Excel

A common issue with plain text files

It's important to know whether the file was produced by Windows or Linux/Unix or Mac OS to determine the end of line char (\r\n, \n or \r)

> In theory, this information is valid forever, as long as you are using the same file from the same source…

But then…

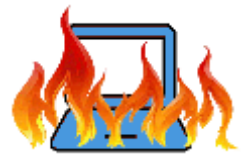

Auser opens the file in a different OS and saves it: the end of line char

changes and suddenly the import doesn't work anymore

Possible solutions:

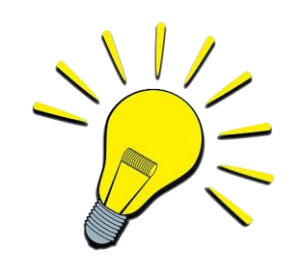

If they need to modify the original file, they can do it in the original OS

Ask the user to import the original file

If they can't use the original OS, some text editors allow to choose the end of line char

#### Fixed width

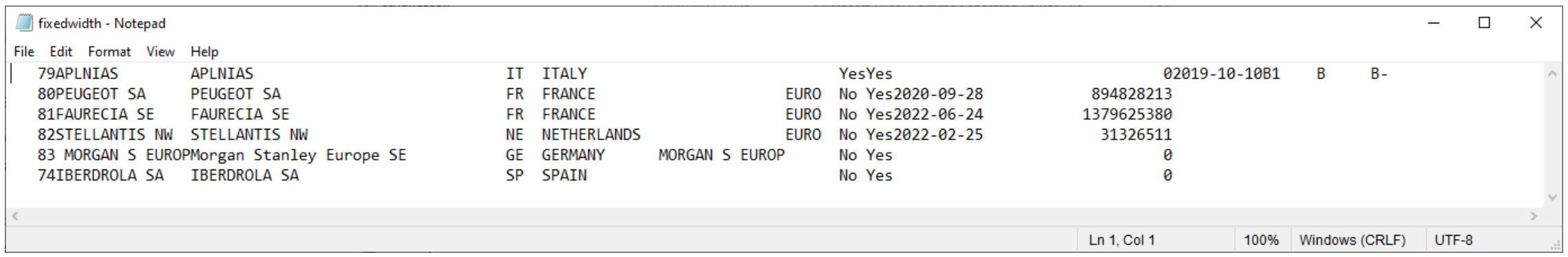

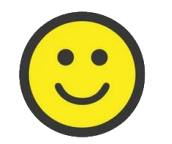

Easy to read for a machine!

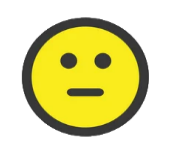

Managing the fixed width format requires having a list of field widths describing the file

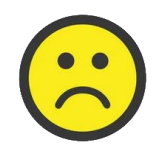

There are a lot of useless blanks

#### User readibility

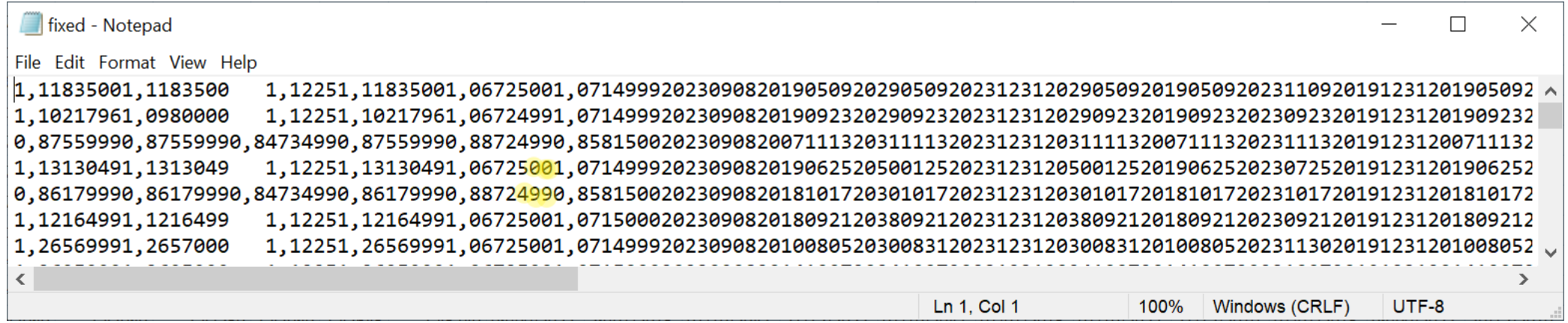

#### Editing is difficult: wrong width/wrong data

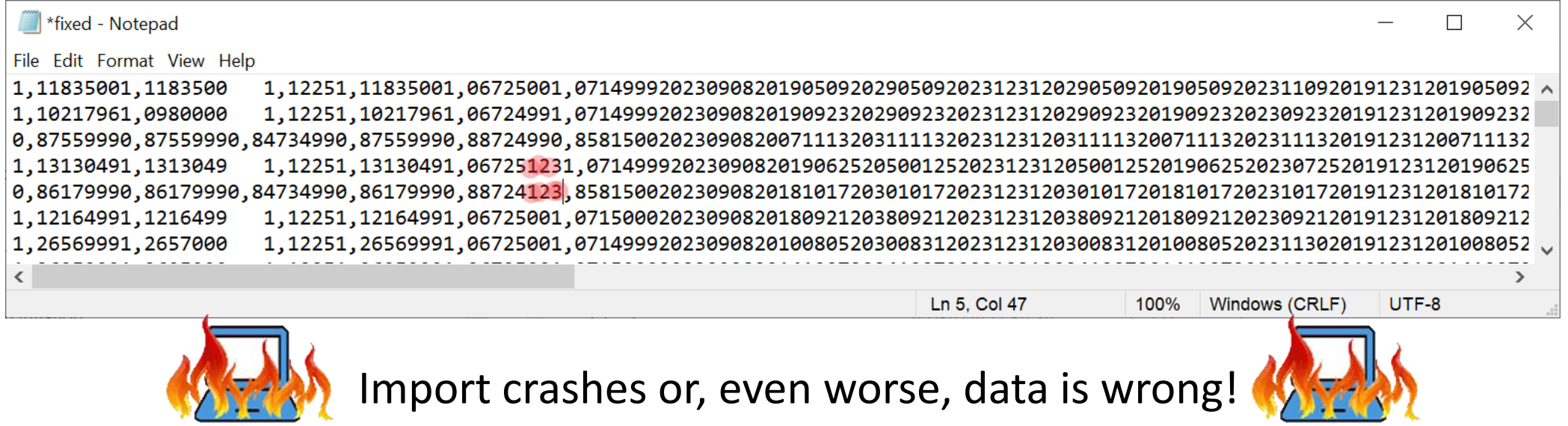

In Sofia, the fixed width text file comes with ANSI encoding

One char is one byte!

When dealing with ANSI file with fixed widths:

- The number of bytes in one line is known beforehand
- It is easy to read big files in chunks parsing always complete lines
- It is easy to identify a certain field in a certain record, just calculate the offset bytes!

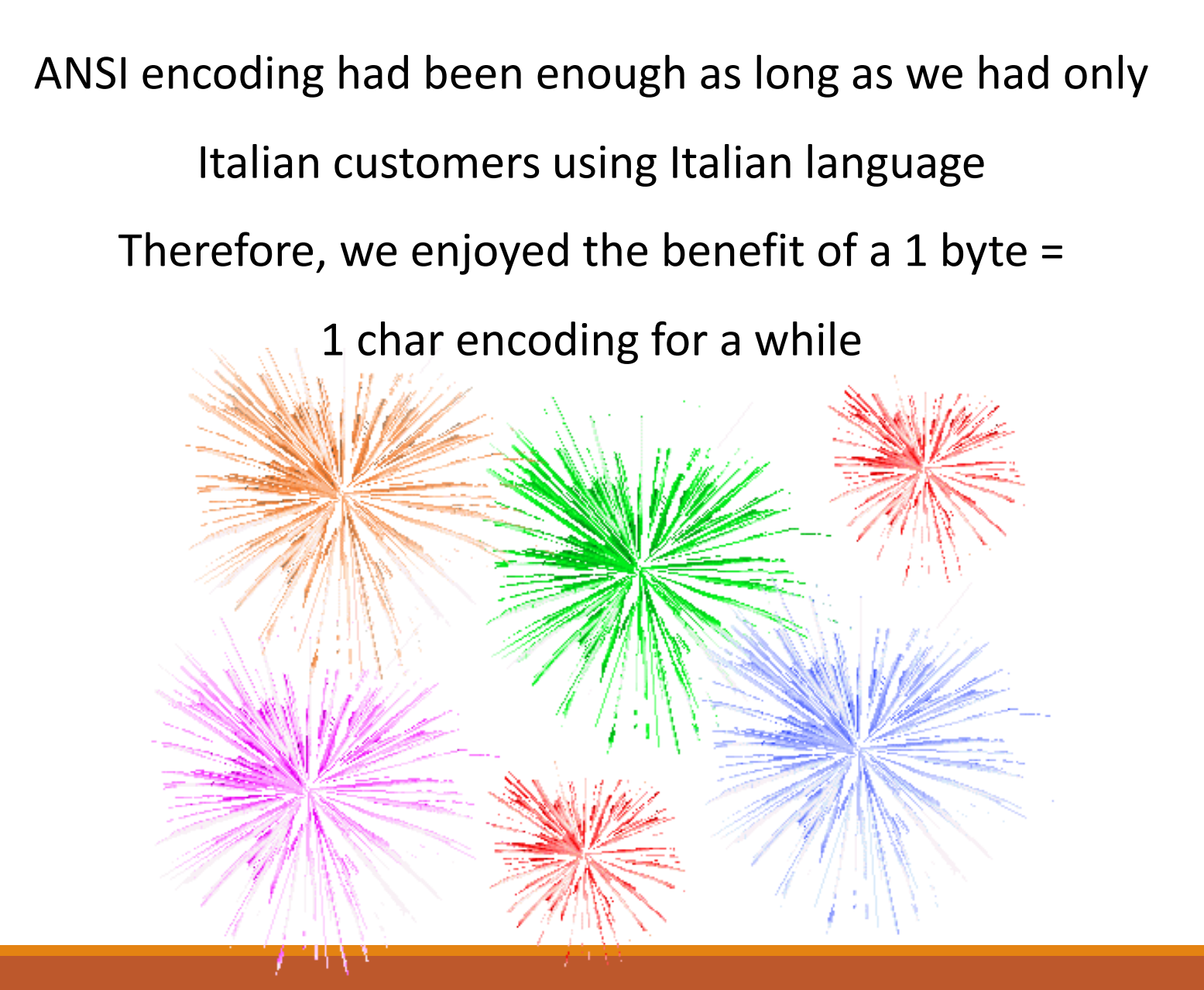

#### Fixed width with delimiter

- It is a mix of fixed width and CSV file
- Easier to read for the user, while a program can process it either as a CSV or as a fixed width file
- It has extra blank spaces (so the file is bigger than a CSV) and it doesn't support the delimiter as a character inside a field (as a CSV does)

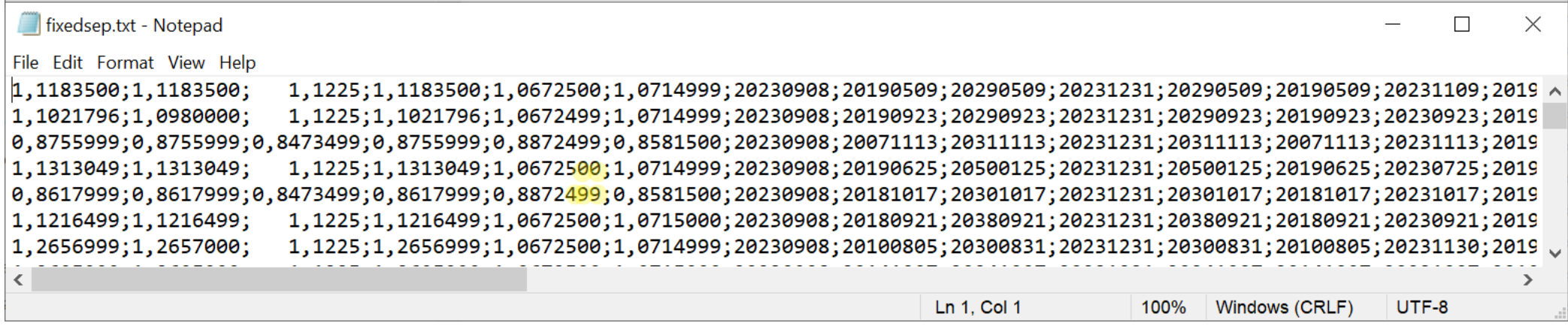

#### Editing still requires attention, but the delimiter helps

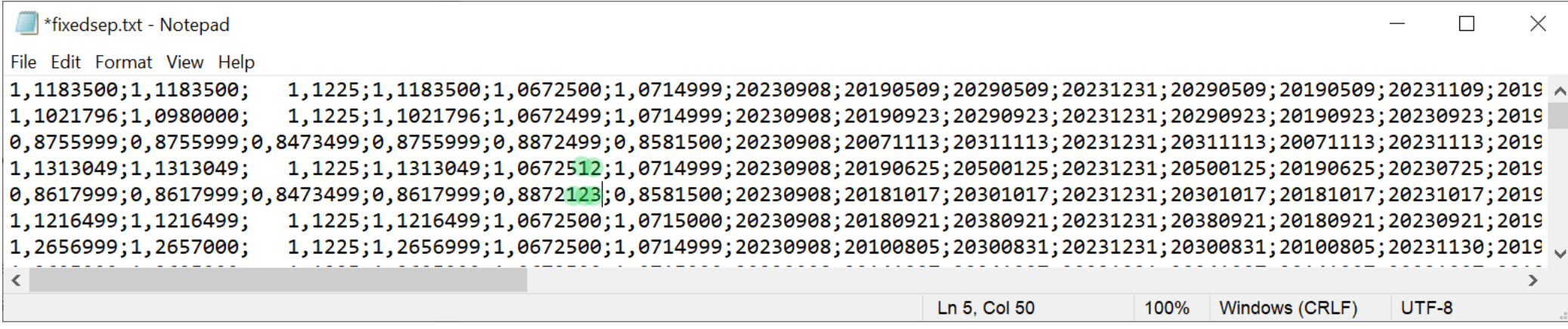

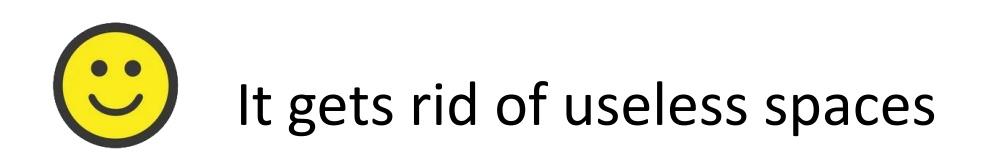

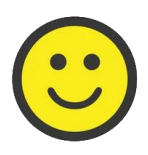

It allows to quote fields, so that the delimiter can be used as a character inside other fields

«Quotation marks» or not «Quotation marks»

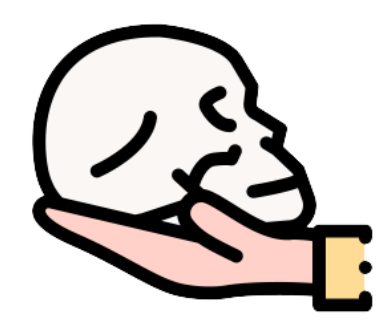

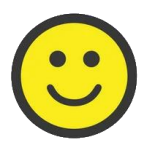

Mandatory if the field includes the text qualifier or the delimiter

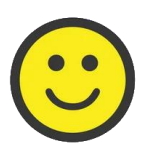

An option in all other situations involving text fields

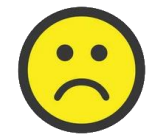

In our experience, it is not always easy to make a user understand how or when use them

#### This is the information we want to get from a CSV file

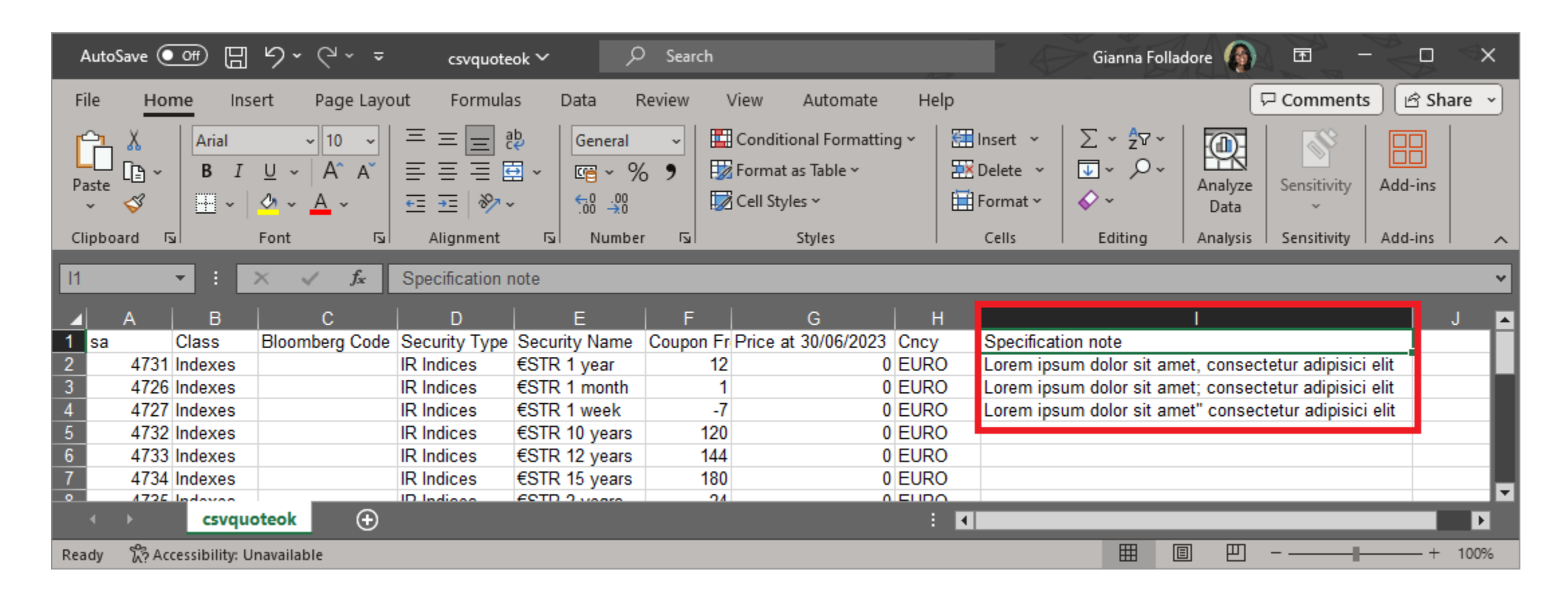

In this example, the semicolon is the delimiter and the double quote the text qualifier

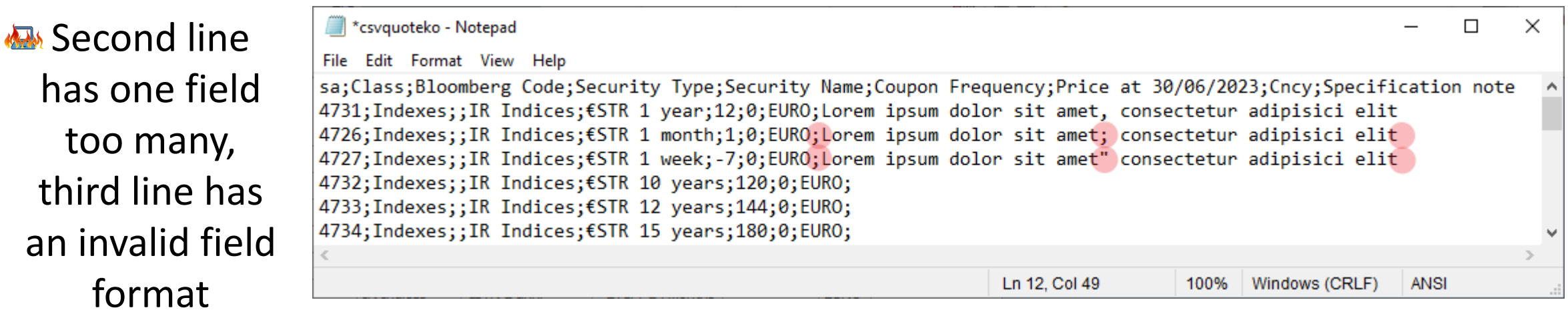

#### **Solution: «Just add quotation marks!»**

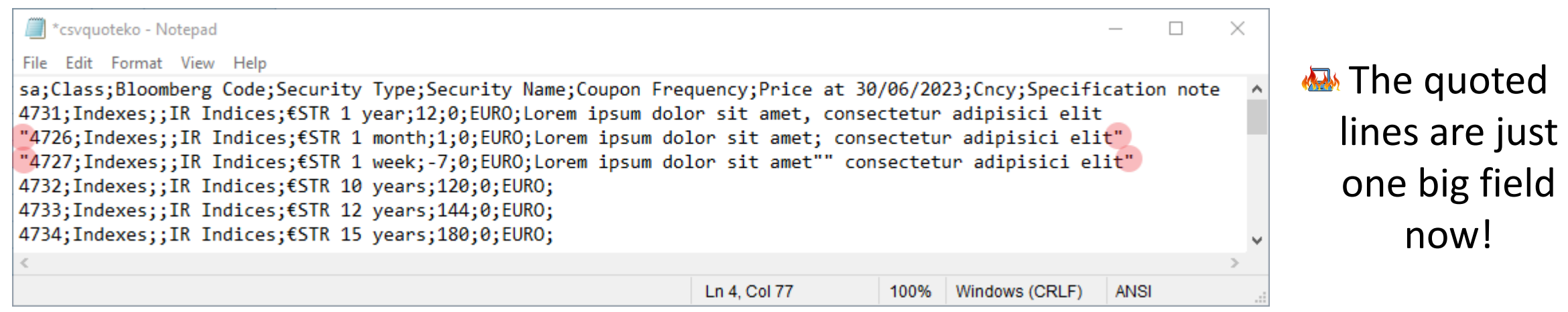

**Solution: «Just add quotation marks at the beginning and at** the end of the fields that need them!»

#### This is a good file

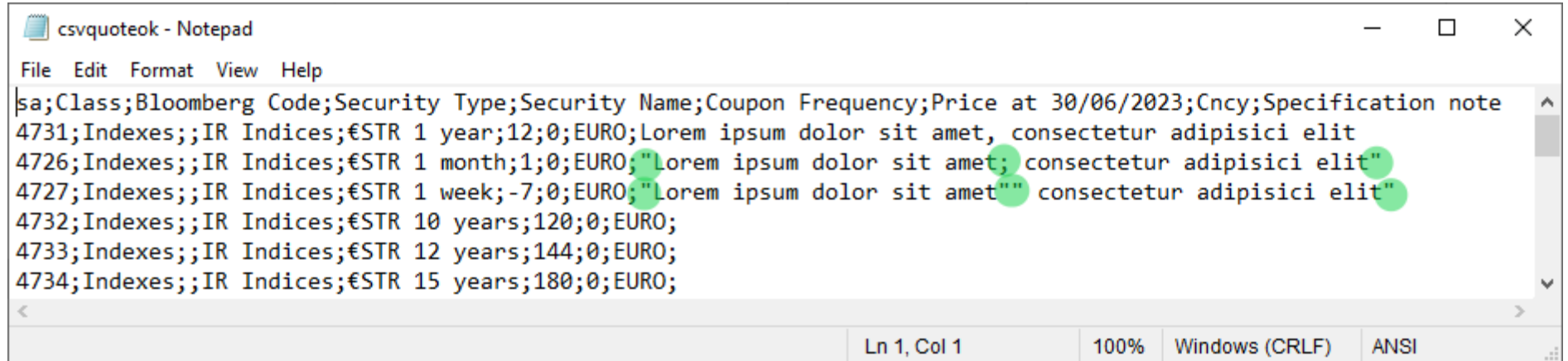

Even exports can bring some surprises

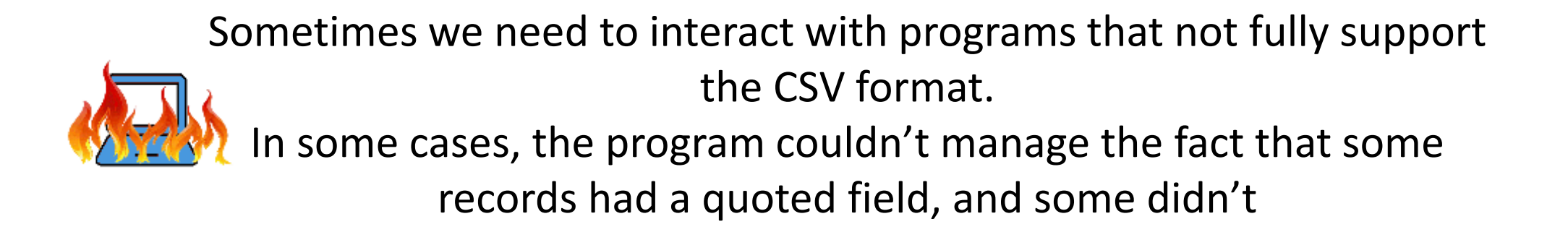

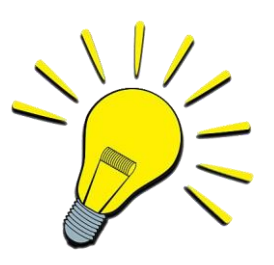

Possible solutions: Add quotation marks to all text fields, even when it is not needed Remove text qualifier and delimiter from text fields Are CSV files easy to read and edit for the users?

By default, on Windows, CSV files are opened using Excel This can stir up some confusion between CSV files and Excel files

The results are amazing…

#### Putting «csv» as extension of an Excel file doesn't do the trick: this is not a CSV file!!!

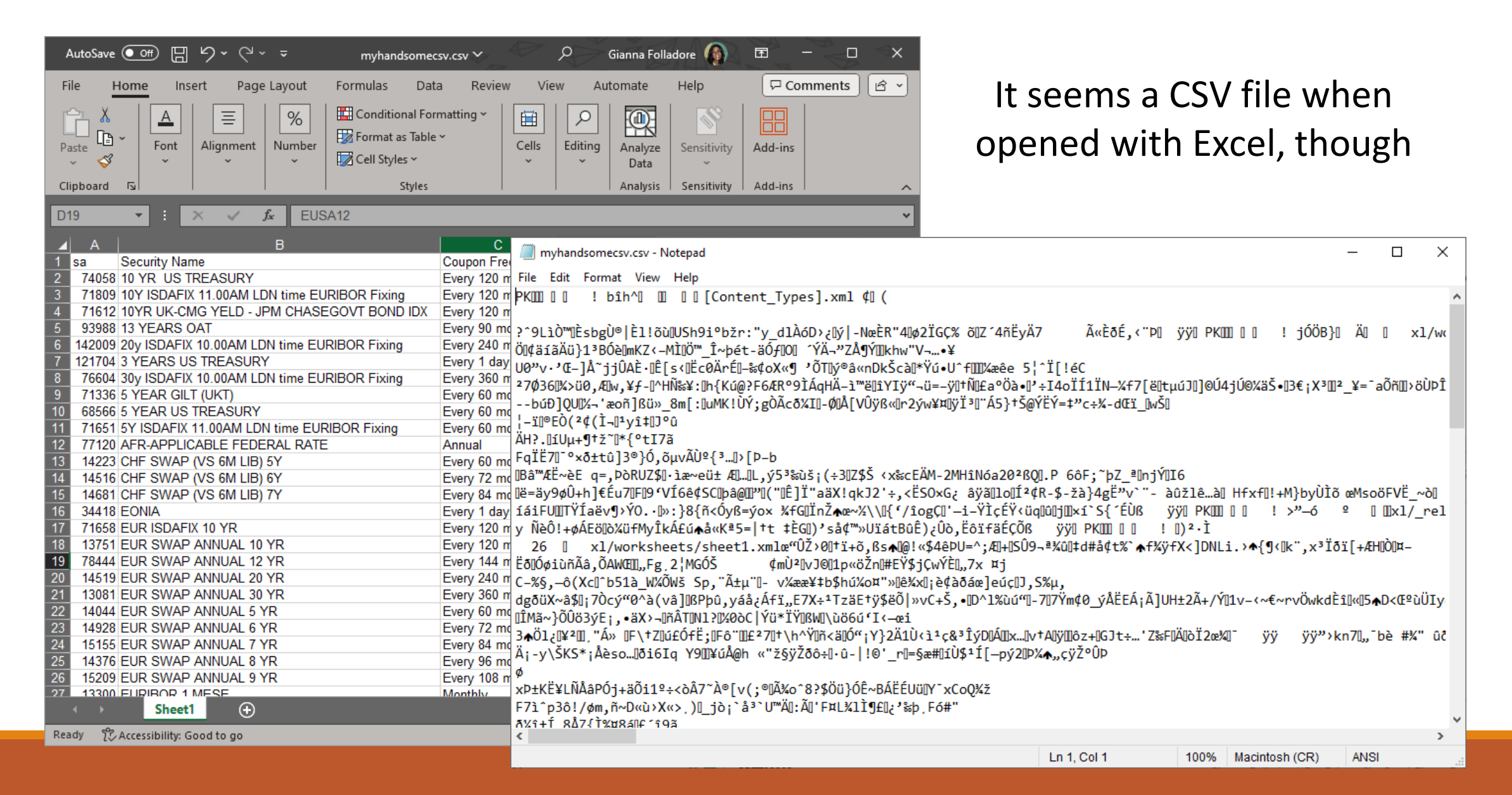

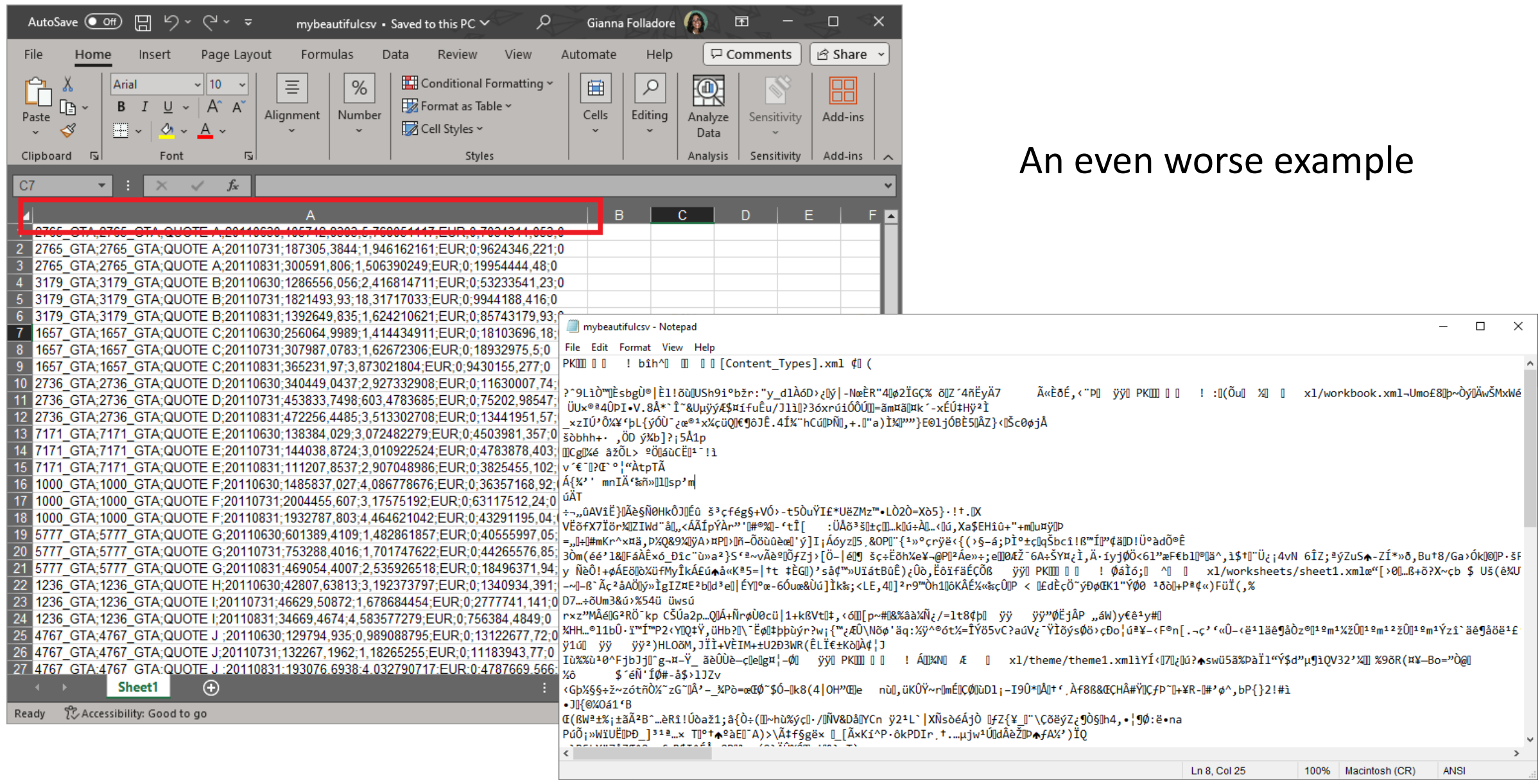

The user opens the CSV file with Excel to check or amend it, and then saves it. The data format of the fields may change ( dates, decimal separator…).

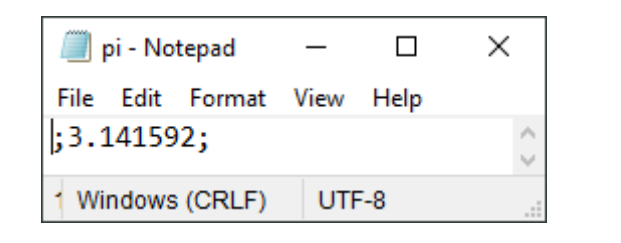

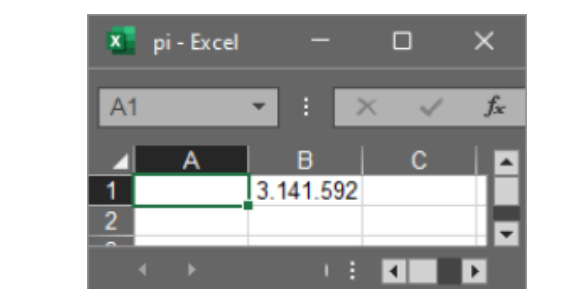

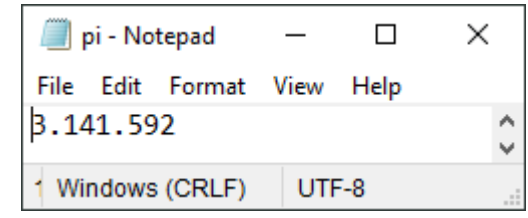

The import crashes or the imported data is wrong!

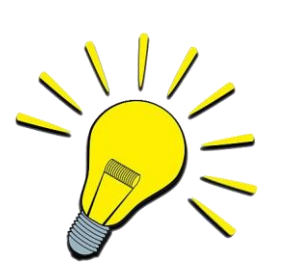

Possible solutions:

Ask the user to open the file with a text editor

Change the file extension to something else (e.g. txt), so that

Windows won't try to open it with Excel

#### This is a CSV file

At any rate, it

read it with a

isn't easy to

text editor!

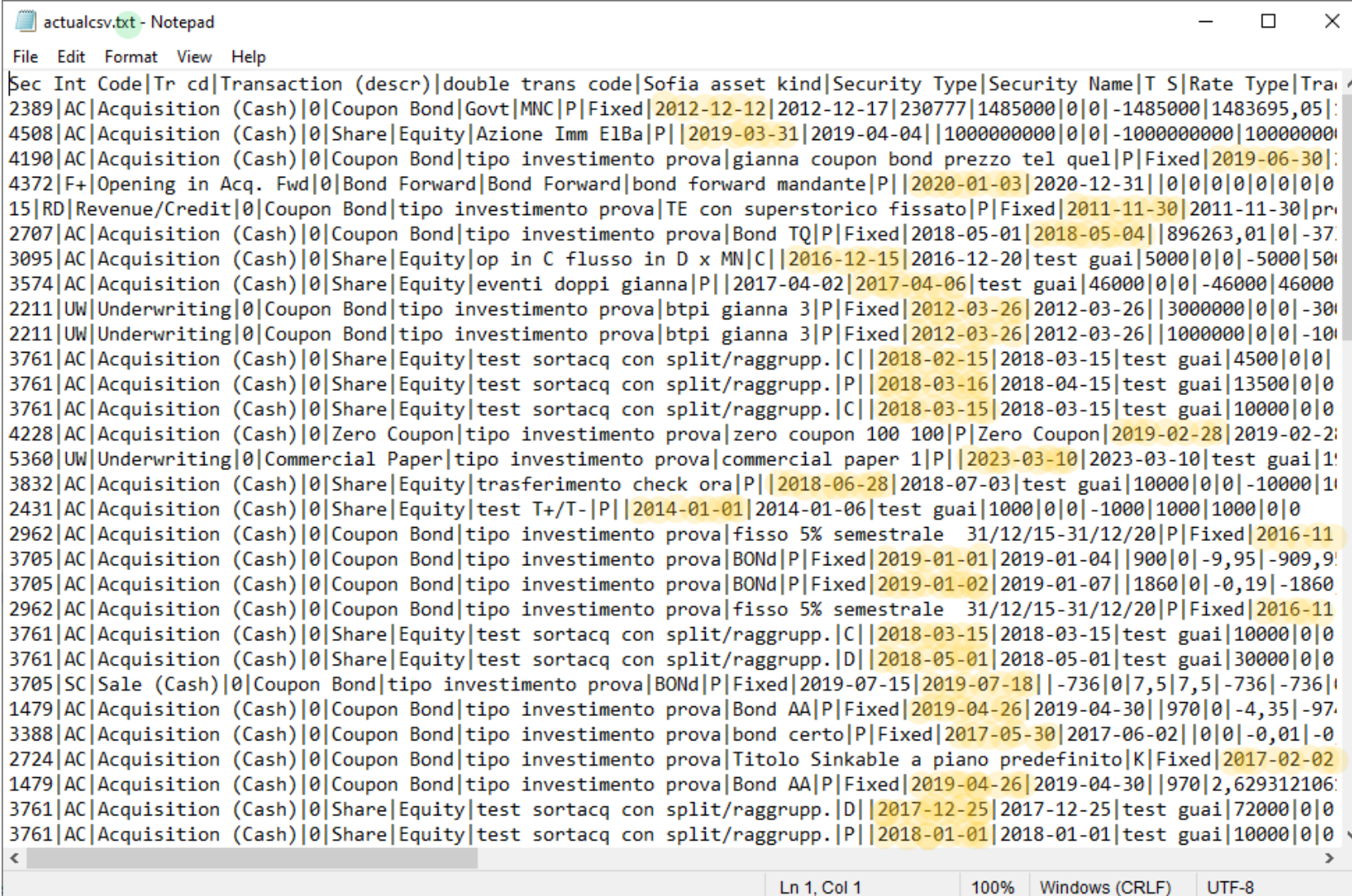

#### UTF-8

1 char is not always 1 byte (multibyte encoding)

Reading files in chunks has become more difficult

Bite Order Mark (BOM)

It is more work for us, but non-ANSI characters do exist

BOM can even help us in some cases

#### A tale of two encodings

Customized ANSI export for an archive, had to be updated to UTF-8 for special characters support

Sofia must be able to read both old and new files, but we didn't want to convert all old files

The task: The execution:

From | NREAD to | NGET

NGET is used with the encoding for old files

New files are UTF-8 with BOM: when ⎕NGET detects BOM, it uses the BOM encoding even if the encoding is provided in the left argument

Thanks  $\vert$  NGET + BOM!

Extensively used for web application

Tags and hierarchy should improve user readibility

Typically, all information is stored in the file, so that in can be used by more applications for different purpuses

Really easy to manage thanks to  $\Box$ XML

Reading file in chunks is possible but requires some tricks

To exchange the same data you need bigger files (also compared to fixed width files)

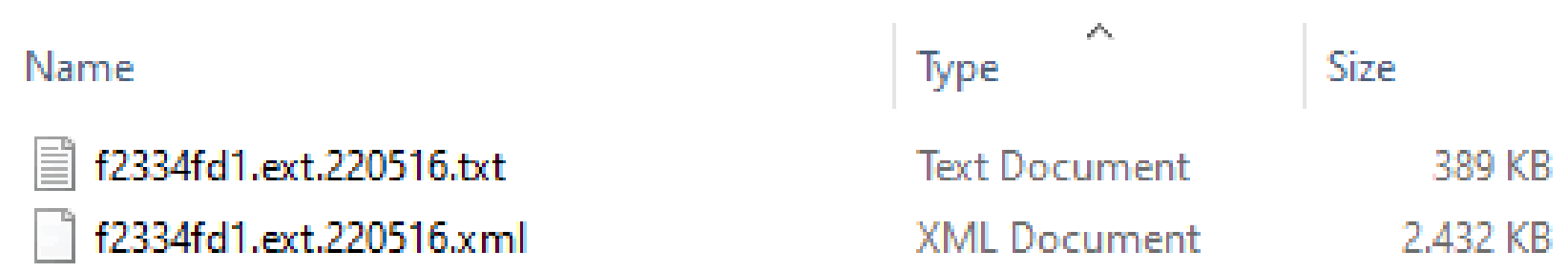

#### User readibility

#### This is neat!

#### This is somewhat more challenging

<root> <field1>0</field1> <field2>test</field2> </root>

v<BatchFeed xmlns="urn:tradefeed-xsd" xmlns:xsi="http://www.w3.org/2001/XMLSchema-instance"> **v**<TradeFeed> V<Common> <BloombergFirmID> </br/> </br/>BloombergFirmID> <TransactionNumber> </TransactionNumber> <SecurityIdentifierFlag>30</SecurityIdentifierFlag> <SecurityIdentifier>ISP IM</SecurityIdentifier> <securityCurrencyISOCode>EUR</SecurityCurrencyISOCode><br><SecurityProductKey>2</SecurityProductKey><br><SecurityProductKey>2</SecurityProductKey><br><BloombergIdentifier>ISP IM </BloombergIdentifier> <br/> <br/> <br/> <there>>>>>ISP</ticker>>>>>>ISP</ticker>ISP</ticker>ISP</ticker><therefore<br/>performing the series ExchangeCode><br/> $\langle {\tt BuySellCoverShortFlag} \rangle \langle {\tt ServShortFlag} \rangle$ <RecordType>2</RecordType> <TradeDate> and Canadanates <SettlementDate> //SettlementDate> <Price> /Price> <TradeAmount>>></TradeAmount> </bustomerAccountCounterparty>>></customerAccountCounterparty></customerAccountCounterpartyShortName></accountCounterpartyShortName></accountCounterpartyShortName> <PrincipalAgencyFlag>A</PrincipalAgencyFlag><br><PrincipalAgencyFlag>A</PrincipalAgencyFlag> <PrincipalLoanAmount> /PrincipalLoanAmount> v<ShortNotes> **W**<ShortNote> <Index>2</Index> <Text>IT0000072618</Text> </ShortNote> </ShortNotes> <TraderAccountName> :/TraderAccountName> <TimeOfSlate> //TimeOfSlate> <TimeOfSalesTicket>1 </TimeOfSalesTicket> <LastLogin> </LastLogin> <SalespersonLogin> </SalespersonLogin> <MasterTicketNumber> ://MasterTicketNumber> <SettlementCurrencyISOCode>EUR</SettlementCurrencyISOCode> <SettlementCurrencyRate>1.0</SettlementCurrencyRate> <CancelDueToCorrection>N</CancelDueToCorrection> <InvertFlag>N</InvertFlag> <AutoExTradeFlag>N</AutoExTradeFlag> <TraderToTraderTradeFlag>N</TraderToTraderTradeFlag> <Version>2000</Version> /UniqueBloombergID> <UniqueBloombergID> <ExtendedPrecisionPrice> :/ExtendedPrecisionPrice> <SecondaryTransactionTicketNumber> /SecondaryTransactionTicketNumber> <SystemDate: </systemDate> <ImpactFlag>true</ImpactFlag> <TraderAccountNumber 2/TraderAccountNumber> <TransactionType>OA </TransactionType> <EnteredTicketUserId> </EnteredTicketUserId> <AllocatedTicketUserId> </AllocatedTicketUserId> **v**<BloombergFunctions> <FunctionName>S </FunctionName> <FunctionName>OAX </FunctionName> <FunctionName>OAX </FunctionName> <FunctionName> </FunctionName> </BloombergFunctions> <OMSOrderNumber>
t/OMSOrderNumber>

Why does this happen?

By design: XML requires to open and close the tag, while for csv you simply need the delimiter

1000000

<amount>1000000</amount>

Not tailored export: all available information is included in the file, so that it can satisfy all possible present and future needs

#### When the extension of the XML file is txt, the file is automatically opened with Notepad

#### File Edit Format View Help

k?xml version="1.0" encoding="UTF-8"?> <BatchFeed xmlns="urn:tradefeed-xsd" xmlns:xsi="http://www.w3.org/2001/XMLSchema-instance"> <TradeFeed><Common><BloombergFirmID>
</br>
</br>
</br>
</br>
</br>
</br>
</br>
</br>
</br>
</br>
</br>
</br>
</br>
</br>
</br>
</br>
</br>
</br>
</br>
</br>
</br>
</br>
</br>
</br>
</br>
</br>
</br>
</br>
</br>
</br>
</br> :/TransactionNumber><SecurityIdentifierFlag>30</Securit raderAccountName> :/TraderAccountName><TimeOfSlate> :/TimeOfSlate><TimeOfSalesTicket: /TimeOfSalesTicket><LastLogin> tionName><FunctionName>OAX </FunctionName><FunctionName>OAX </FunctionName><FunctionName> </FunctionName></BloombergFunctions><OMSOrder tlementCcyTotalCommission><PrimaryExchangeCode>IM</PrimaryExchangeCode><ExecutionPlatform>-1</ExecutionPlatform><ClientAuth>N</ClientAuth> SED REPORTING"/><Field calcrt="TX657" name="ALTERNATIVE TRADING SYSTEM MPID"/><Field calcrt="DX191" name="IS PERPETUAL"/><Field calcrt="DS TETIME IN UTC">20230503-13:26:05.879150</Field><Field calcrt="TX692" name="EXECUTION WITH FIRM ALGO IND"/><Field calcrt="TX693" name="DECI CURNCY"/><Field calcrt="TX703" name="CENTRAL COUNTER PARTY"/><Field calcrt="TX726" name="DEALER MIC"/><Field calcrt="TS585" name="SALES PE </Field><Field calcrt="DS122" name="MARKET SECTOR DES">Equity</Field><Field calcrt="TS309" name="TR DATE1"> M TDRUUID">  $\sqrt{$ me="DEALER ONBOARDING LEI CNTRPRTY"/><Field calcrt="TX758" name="DLR ONBOARDING BRANCH CNTRY REC"/><Field calcrt="TX759" name="SALES ASSOC calcrt="TX773" name="MARKET LEG PRICE">0.000000000</Field><Field calcrt="TX774" name="MARKET LEG YIELD">0.000000000</Field><Field calcrt=" REASRY HEDGE MODFIR"/><Field calcrt="TX659" name="ORDR INSTRCTNS"/><Field calcrt="TX629" name="TRADE TERMS">LSTA</Field><Field calcrt="TX6 eld><Field calcrt="TM010" name="CLEAN PX OF UNDRLYNG ASSET">0.00000000</Field><Field calcrt="TX842" name="SWAP MARKTWRE IDENTFIR">0</Field><Field><Field calcrt="TX842" name="SWAP MARKTWRE IDENTFIR">0</Field <TradeFeed><Common><BloombergFirmID> //BloombergFirmID><TransactionNumber> </TransactionNumber><SecurityIdentifierFlag>30</Securit raderAccountName: /TraderAccountName><TimeOfSlate: /TimeOfSlate><TimeOfSalesTicket> . </TimeOfSalesTicket><LastLogin> ionName><FunctionName>OAX </FunctionName><FunctionName>OAX </FunctionName><FunctionName> </FunctionName></BloombergFunctions><OMSOrderN /SettlementCcyTotalCommission><PrimaryExchangeCode>IM</PrimaryExchangeCode><ExecutionPlatform>-1</ExecutionPlatform><ClientAuth>N</ClientA EE BASED REPORTING"/><Field calcrt="TX657" name="ALTERNATIVE TRADING SYSTEM MPID"/><Field calcrt="DX191" name="IS PERPETUAL"/><Field calcr :/Field><Field calcrt="TX692" name="EXECUTION WITH FIRM ALGO IND"/><Field calcrt="TX693" name= OF DATETIME IN UTC"> KAGE CURNCY"/><Field calcrt="TX703" name="CENTRAL COUNTER PARTY"/><Field calcrt="TX726" name="DEALER MIC"/><Field calcrt="TS585" name="SAL BUYTOM TDRUUID">1249889</Field><Field calcrt="DS122" name="MARKET SECTOR DES">Equity</Field><Field calcrt="TS309" name="TR DATE1": 7" name="DEALER ONBOARDING LEI CNTRPRTY"/><Field calcrt="TX758" name="DLR ONBOARDING BRANCH CNTRY REC"/><Field calcrt="TX759" name="SALES ield calcrt="TX773" name="MARKET LEG PRICE">0.000000000</Field><Field calcrt="TX774" name="MARKET LEG YIELD">0.000000000</Field><Field cal ACE TREASRY HEDGE MODFIR"/><Field calcrt="TX659" name="ORDR INSTRCTNS"/><Field calcrt="TX629" name="TRADE TERMS">LSTA</Field><Field calcrt 0</Field><Field calcrt="TM010" name="CLEAN PX OF UNDRLYNG ASSET">0.00000000</Field><Field calcrt="TX842" name="SWAP MARKTWRE IDENTFIR">0</ :/TransactionNumber><SecurityIdentifierFlag>30</Securit aderAccountName> </TraderAccountName><TimeOfSlate> </traderAccountName><TimeOfSlate><TimeOfSalesTicket> </traderAccountName><TimeOfSalesTicket><t></traderAccountName><traderAccountName><traderAccountName> ionName><FunctionName>OAX </FunctionName><FunctionName>OAX </FunctionName><FunctionName> </FunctionName></BloombergFunctions><OMSOrderN entCcyTotalCommission><PrimaryExchangeCode>IM</PrimaryExchangeCode><ExecutionPlatform>-1</ExecutionPlatform><ClientAuth>N</ClientAuth><br/></ EPORTING"/><Field calcrt="TX657" name="ALTERNATIVE\_TRADING\_SYSTEM\_MPID"/><Field calcrt="DX191" name="IS\_PERPETUAL"/><Field calcrt="DS213" E IN UTC"> :/Field><Field calcrt="TX692" name="EXECUTION WITH FIRM ALGO IND"/><Field calcrt="TX693" name="DECISION Y"/><Field calcrt="TX703" name="CENTRAL COUNTER PARTY"/><Field calcrt="TX726" name="DEALER MIC"/><Field calcrt="TS585" name="SALES PERSON :/Field><Field calcrt="DS122" name="MARKET\_SECTOR\_DES">Equity</Field><Field calcrt="TS309" name="TR\_DATE1": </Field><F UUID"> EALER ONBOARDING LEI CNTRPRTY"/><Field calcrt="TX758" name="DLR ONBOARDING BRANCH CNTRY REC"/><Field calcrt="TX759" name="SALES ASSOCIATED v  $\rightarrow$ 

> Ln 1, Col 1 100% Windows (CRLF) UTF-8

#### Excel

The preferred solution when users directly create the file: human to software interaction

Every field can have a specific format (dates, strings, numbers)

Field with general format are converted (if possible) when opening/reading the file

 $\triangle$  Beware strings of numbers (e.g. C/A numbers are treated as strings, and they often begin with a series of 0)

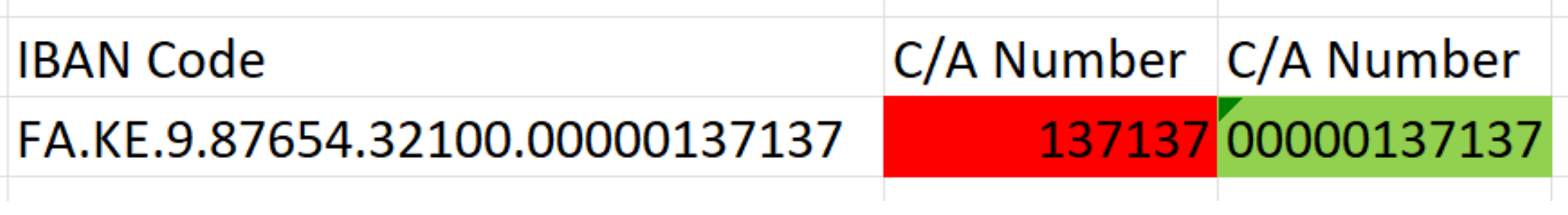

#### All that glitters is not gold

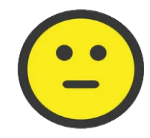

The content of Excel fields depend on regional settings of the Windows session it has been run on

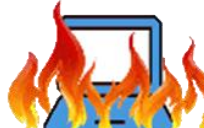

E.g. if date fields are not in date format, they are convert to dates only if the format is the same of local settings

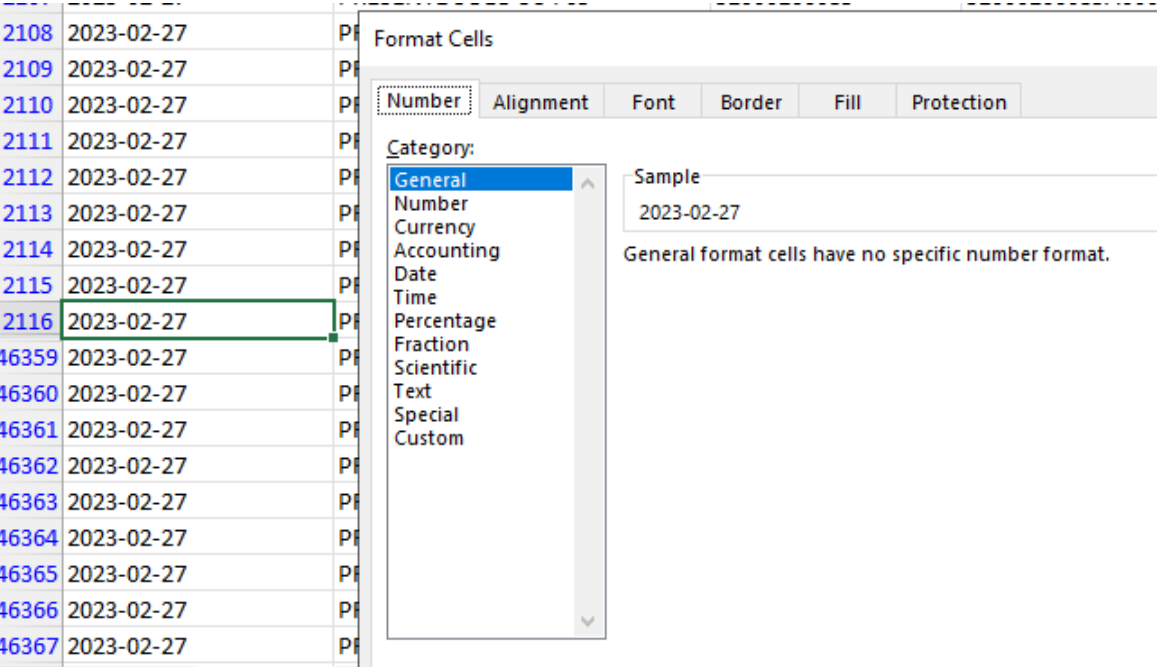

#### A little digression

#### Dates are always something to manage carefully

### 19/10/23 that on an Italian server is read as October 19<sup>th</sup> 2023 but on an English (United States) server is only a string

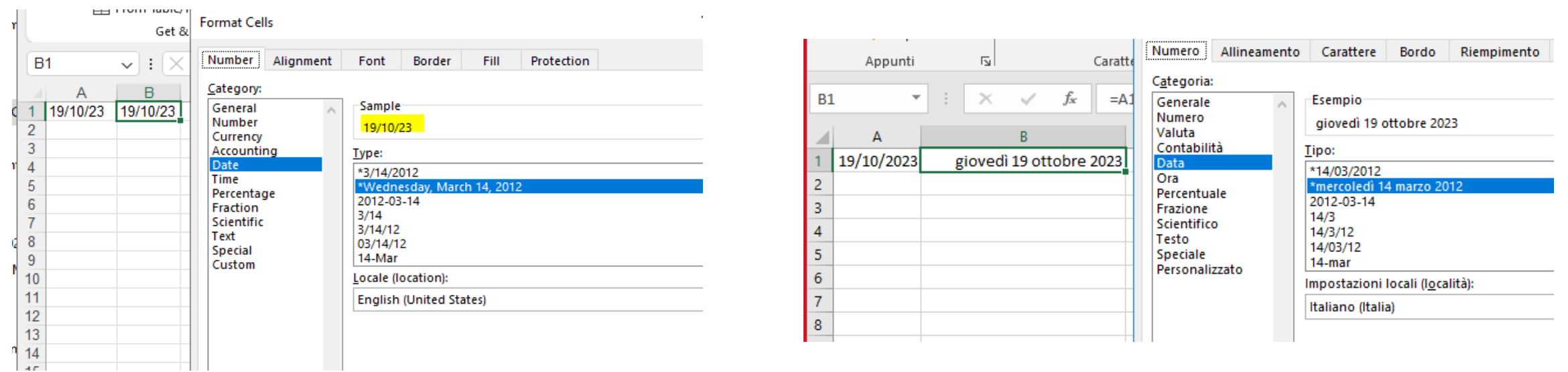

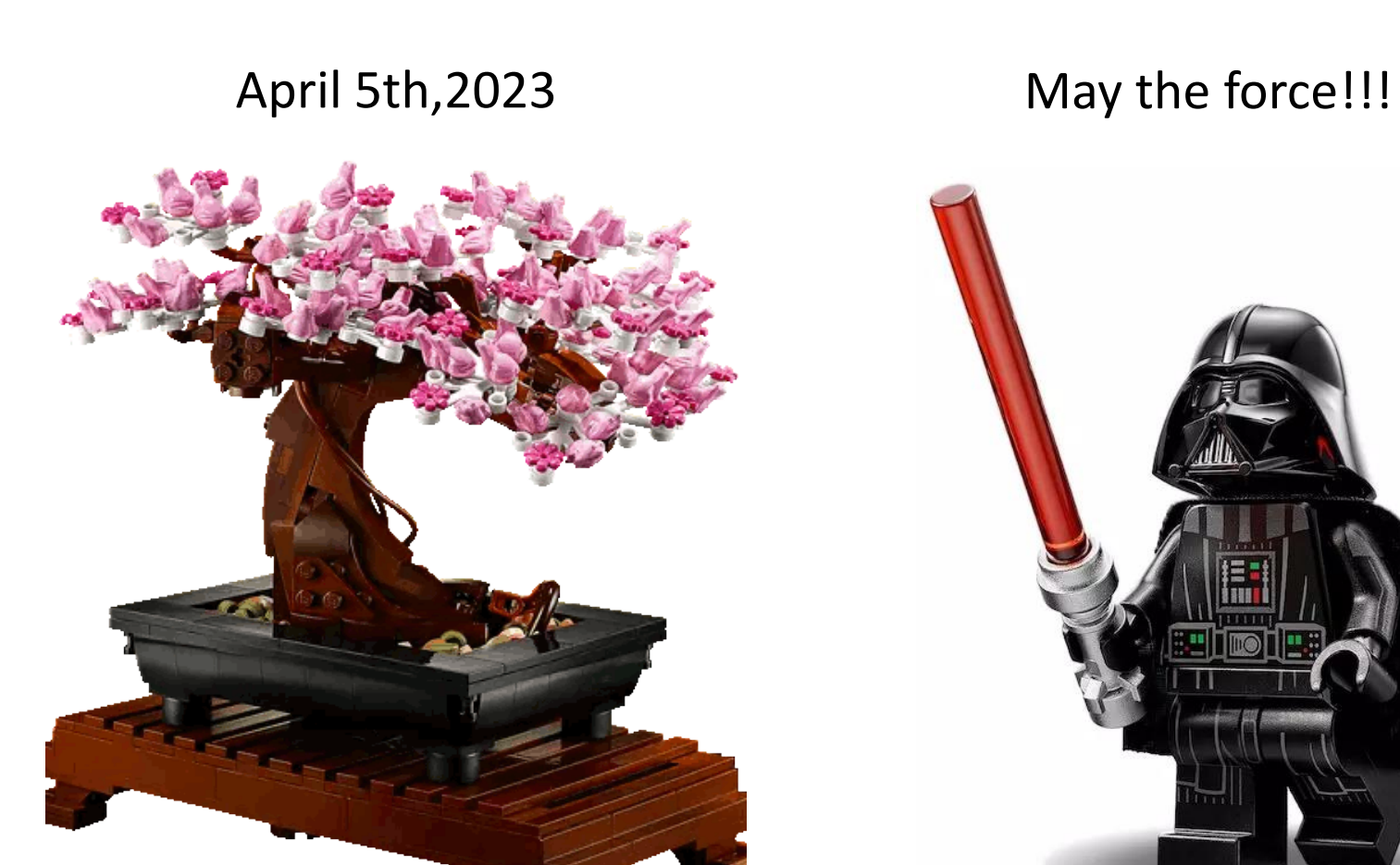

5/4/23

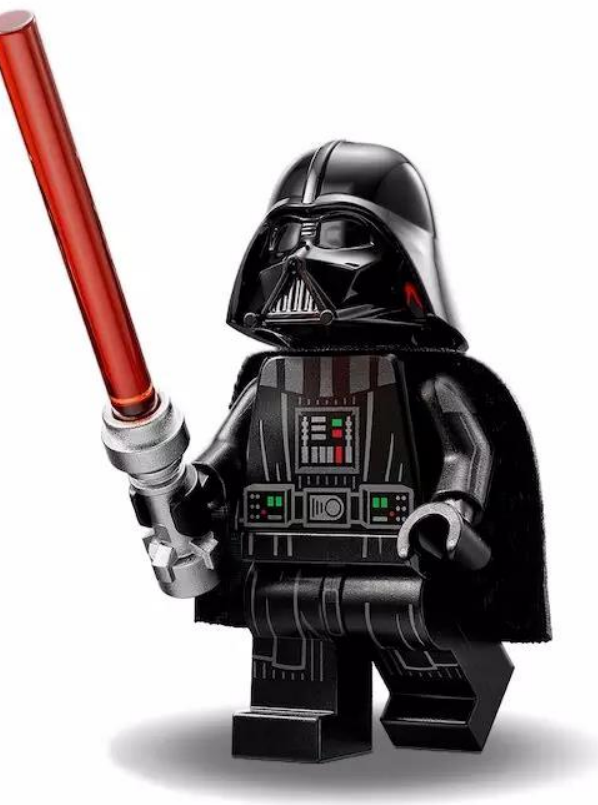

Using Excel to read and write Excel files

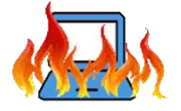

Imports and exports crash if Excel has problems, e.g. already in use on the server or not properly installed/authorized

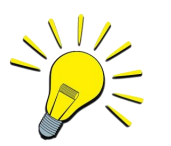

Solution: close all pending Excel session and/or fix installation/authorization (unfortunately there isn't something else to do)

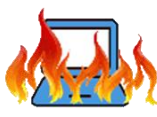

Different versions of Excel can cause exports to be blocked

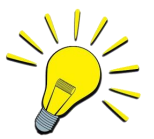

Solution: create new file or save a copy with the newer version

In the last years we are using a DLL to read Excel files, so there is no longer the need to have Excel installed for imports

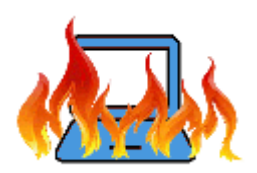

But another issue popped up:

- the things we want to read are formulas that need to be evaluated
- the values we want to import don't really exist until Excel evaluate them
- we cannot import the numbers we need

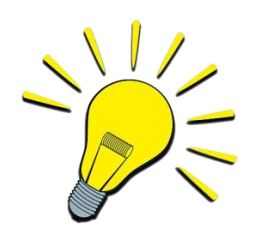

Solution: fortunately, there was a method in DLL to evaluate formulas before reading values.

So, how to deal when things with files go wrong?

**Curiosity** 

Collaboration

Patience

Patience